## **Hughes Network Systems, LLC**

IPsec IP Gateway Server

Hardware Version: 1507355-8022 IPsec IPGW Firmware Version: 7.4.1.15 Management Gateway Client Firmware Version: 7.4.1.8

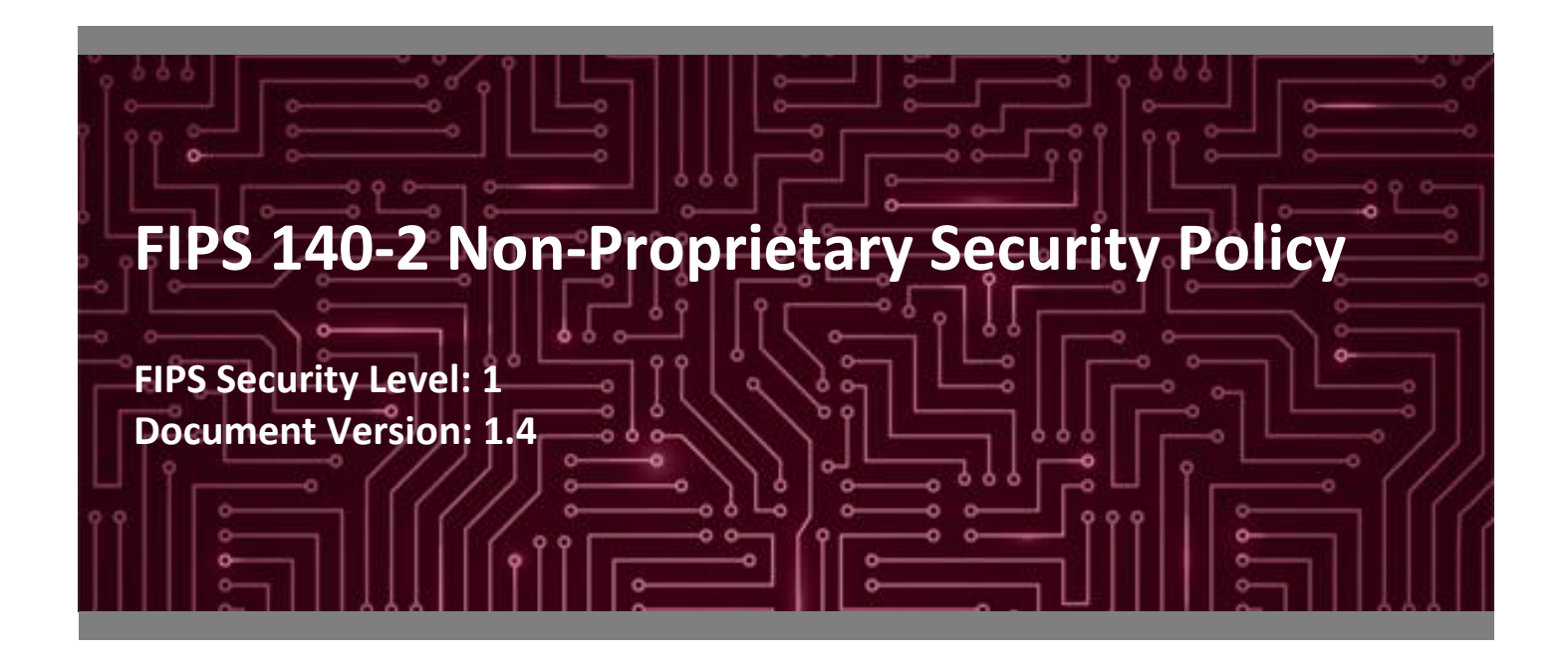

**Prepared for: Prepared by:**

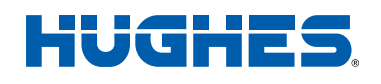

**Hughes Network Systems, LLC Corsec Security, Inc.**

German, MD 20876 Herndon, VA 20171 United States of America United States of America

[www.hughes.com](http://www.hughes.com/) [www.corsec.com](http://www.corsec.com/)

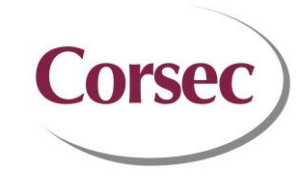

11717 Exploration Lane 13921 Park Center Road, Suite 460

Phone: +1 301 428 5500 Phone: +1 703 267 6050

# **Table of Contents**

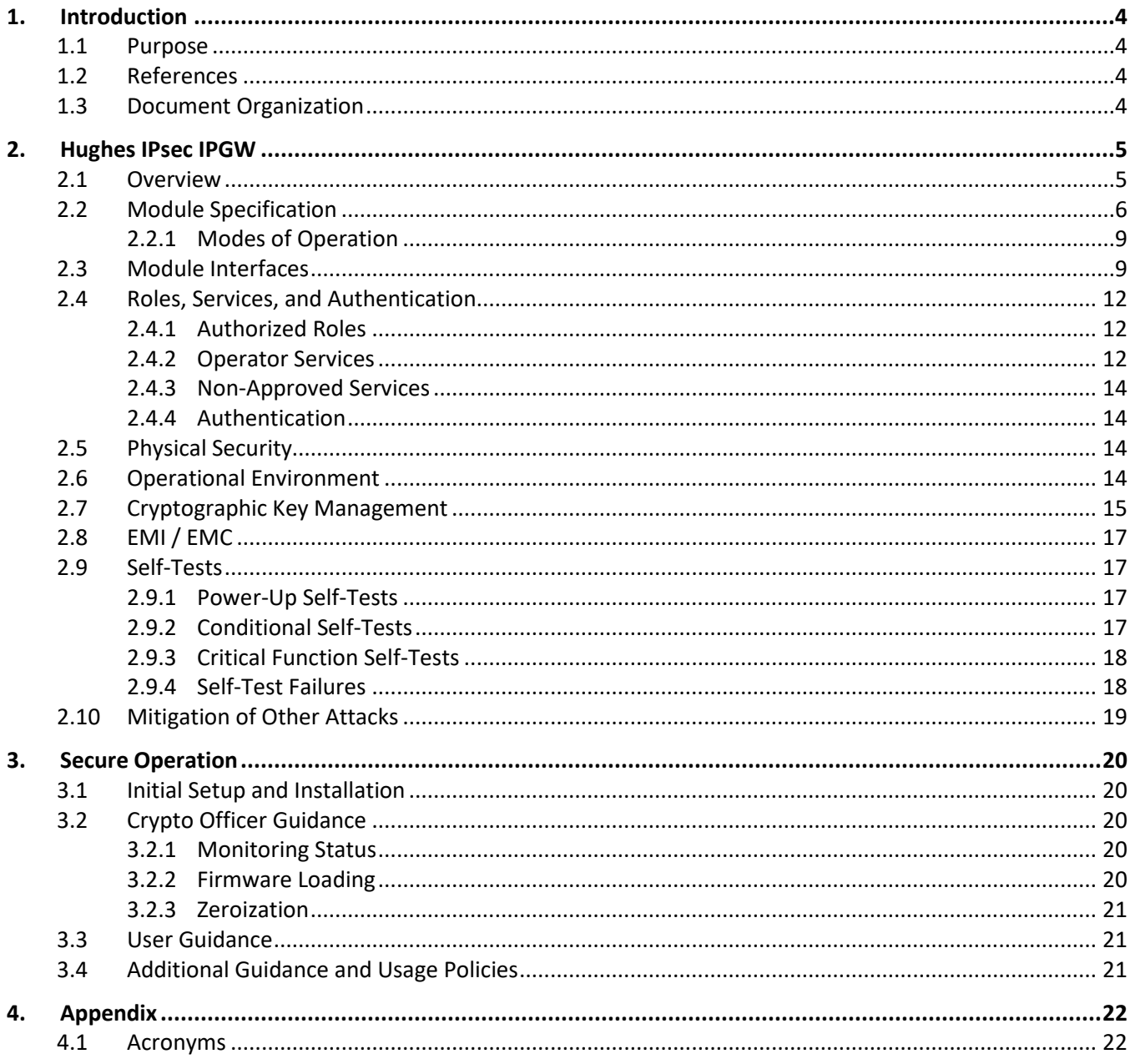

# **List of Tables**

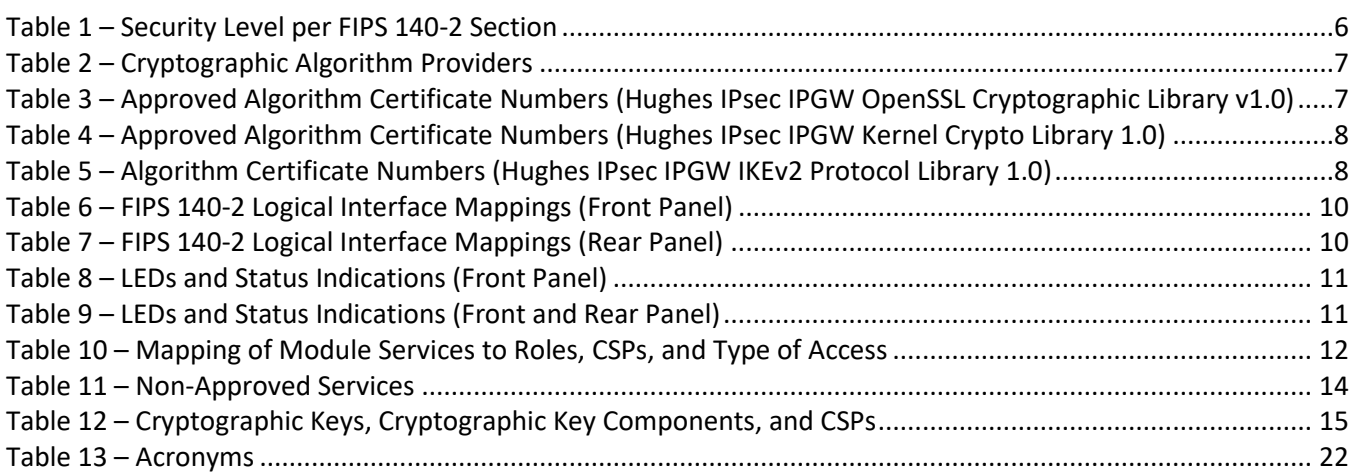

# **List of Figures**

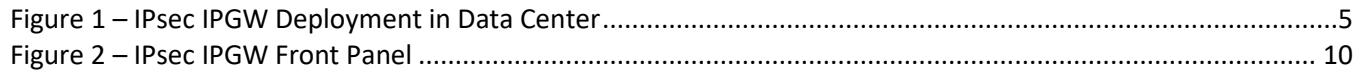

## <span id="page-3-0"></span>**1. Introduction**

#### <span id="page-3-1"></span>**1.1 Purpose**

This is a non-proprietary Cryptographic Module Security Policy for the IPsec IP Gateway Server from Hughes Network Systems, LLC (hereafter referred to as "Hughes"). This Security Policy describes how the IPsec IP Gateway Server meets the security requirements of Federal Information Processing Standards (FIPS) Publication 140-2, which details the U.S.<sup>1</sup> and Canadian government requirements for cryptographic modules. More information about the FIPS 140-2 standard and validation program is available on the National Institute of Standards and Technology (NIST) and the Canadian Centre for Cyber Security (CCCS) Cryptographic Module Validation Program (CMVP) website at [http://csrc.nist.gov/groups/STM/cmvp.](http://csrc.nist.gov/groups/STM/cmvp)

This document also describes how to run the module in a secure FIPS-Approved mode of operation. This policy was prepared as part of the Level 1 FIPS 140-2 validation of the module. The IPsec IP Gateway Server is referred to in this document as IPsec IPGW, crypto module, or the module.

#### <span id="page-3-2"></span>**1.2 References**

This document deals only with operations and capabilities of the module in the technical terms of a FIPS 140-2 cryptographic module security policy. More information is available on the module from the following sources:

- The Hughes website [\(https://www.Hughes.com\)](https://www.hughes.com/) contains information on the full line of products from Hughes.
- The search page on the CMVP website [\(https://csrc.nist.gov/Projects/cryptographic-module-validation](https://csrc.nist.gov/Projects/cryptographic-module-validation-program/Validated-Modules/Search)[program/Validated-Modules/Search\)](https://csrc.nist.gov/Projects/cryptographic-module-validation-program/Validated-Modules/Search) can be used to locate and obtain vendor contact information for technical or sales-related questions about the module.

### <span id="page-3-3"></span>**1.3 Document Organization**

The Security Policy document is organized into two primary sections. Section [2](#page-4-3) provides an overview of the validated module. This includes a general description of the capabilities and the use of cryptography, as well as a presentation of the validation level achieved in each applicable functional area of the FIPS standard. It also provides high-level descriptions of how the module meets FIPS requirements in each functional area. Section [3](#page-19-0) documents the guidance needed for the secure use of the module, including initial setup instructions and management methods and policies.

This Security Policy and the other validation submission documentation were produced by Corsec Security, Inc. under contract to Hughes. With the exception of this Non-Proprietary Security Policy, the FIPS 140-2 Submission Package is proprietary to Hughes and is releasable only under appropriate non-disclosure agreements. For access to these documents, please contact Hughes.

<sup>1</sup> U.S. – United States

# <span id="page-4-3"></span><span id="page-4-0"></span>**2. Hughes IPsec IPGW**

#### <span id="page-4-1"></span>**2.1 Overview**

Hughes is a global leader in broadband satellite technology and managed network services for home and office. Hughes' broadband satellite systems enable operators and enterprises to deliver a comprehensive range of services including broadband Internet access, cellular backhaul, communications on the move, and VoIP<sup>2,3</sup> telephony.

The Hughes JUPITER™ System is a broadband satellite system designed to support high-throughput satellite communications and offers a range of operations for optimized traffic capacity, terminal performance, Gateway (GW) design, and network management. It consists of VSAT<sup>4</sup> satellite terminals, single rack or multi rack JUPITER GWs (facilities used to host the equipment providing uplink and downlink connectivity to the satellite), and the capabilities to manage these devices over the network.

The IPsec IPGW is a JUPITER GW component that can reside either on the JUPITER GW or outside the JUPITER GW in a customer data center. It is used to provide Internet access for associated terminals, perform IP acceleration and routing of packets between terminals and the Internet, and encrypt user traffic between itself and HT Satellite Router terminals via IPsec tunnels. [Figure 1](#page-4-2) [below](#page-4-2) shows integration of all JUPITER System components.

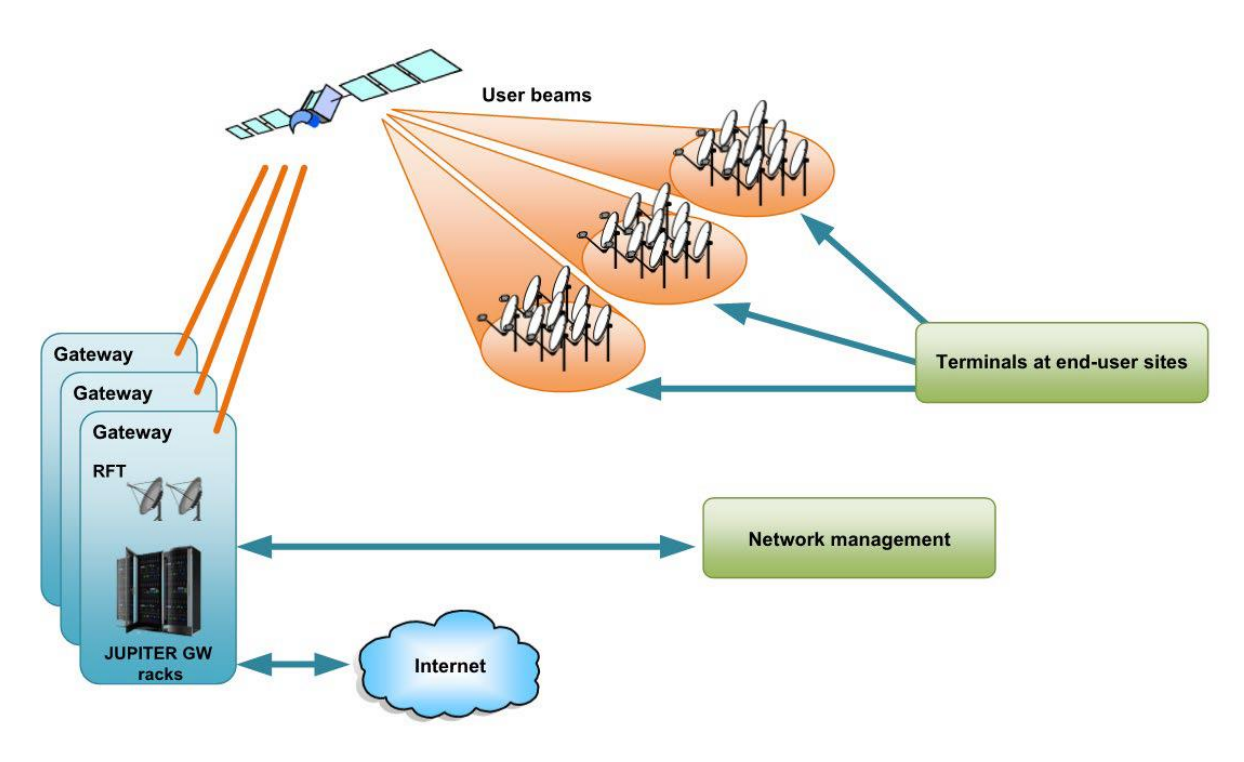

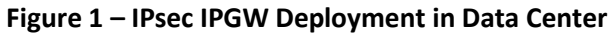

<span id="page-4-2"></span><sup>2</sup> VoIP – Voice over IP

3 IP – Internet Protocol

<sup>4</sup> VSAT – Very Small Aperture Terminal

IPsec IP Gateway Server ©2021 Hughes Network Systems, LLC This document may be freely reproduced and distributed whole and intact including this copyright notice.

The IPsec IPGW is configured using the external Network Management System (NMS) UI<sup>5</sup>. Configuration files are created by an administrator using the external NMS UI, stored on the NMS Management File Server (MFS), and automatically downloaded over SFTP to the Management Gateway Client (MGC) on the IPsec IPGW appliance. The prime objective of the Jupiter Management Gateway Client (MGC) application is to deploy, upgrade and manage software components, including executables and configuration files from the Network Management System (NMS) on the target machine.

The configuration files are loaded and used by the IPsec IPGW firmware. Operators view device information, status, and statistics through the IPsec IPGW Web UI.

<span id="page-5-1"></span>The IPsec IPGW is validated at the FIPS 140-2 Section levels shown i[n Table 1.](#page-5-1)

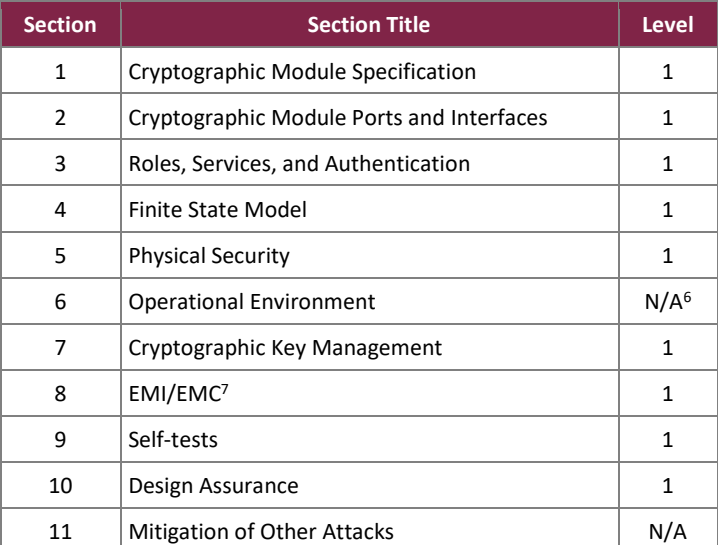

#### **Table 1 – Security Level per FIPS 140-2 Section**

### <span id="page-5-0"></span>**2.2 Module Specification**

The IPsec IPGW is a hardware module with a multiple-chip standalone embodiment. The overall security level of the module is 1. The module consists of hardware and firmware components enclosed in a secure, productiongrade metal case. The cryptographic boundary of the IPsec IPGW surrounds the entire enclosure of the server.

The cryptographic module was tested and found compliant on the following platform:

• HPE DL360 Gen10 Server with Intel Xeon-Gold 6230 (2.1 GHz<sup>8</sup>) processor running CentOS 8.2.2004.

The module includes the cryptographic algorithm providers listed in Table 2 below.

<sup>5</sup> UI – User Interface

 $6$  N/A – Not Applicable

<sup>7</sup> EMI/EMC – Electromagnetic Interference / Electromagnetic Compatibility

<sup>8</sup> GHZ – Gigahertz

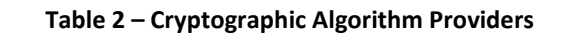

<span id="page-6-0"></span>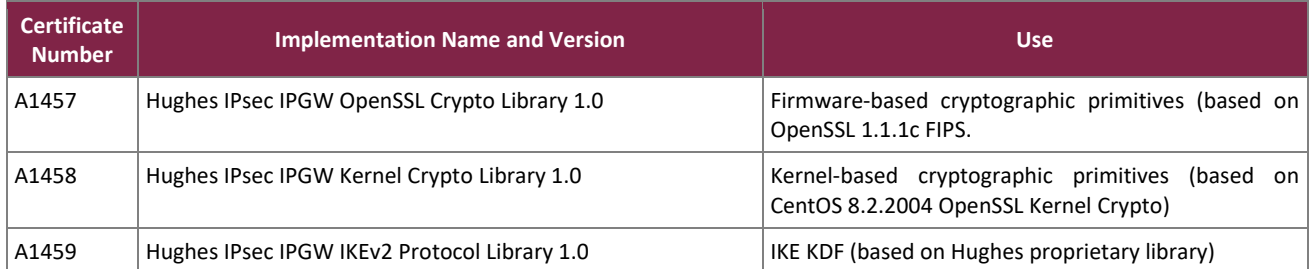

[Table 3](#page-6-1) [below](#page-6-1) lists all FIPS-Approved algorithms implemented in the Hughes IPsec IPGW Firmware Crypto Library.

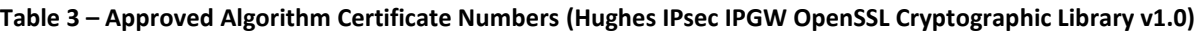

<span id="page-6-1"></span>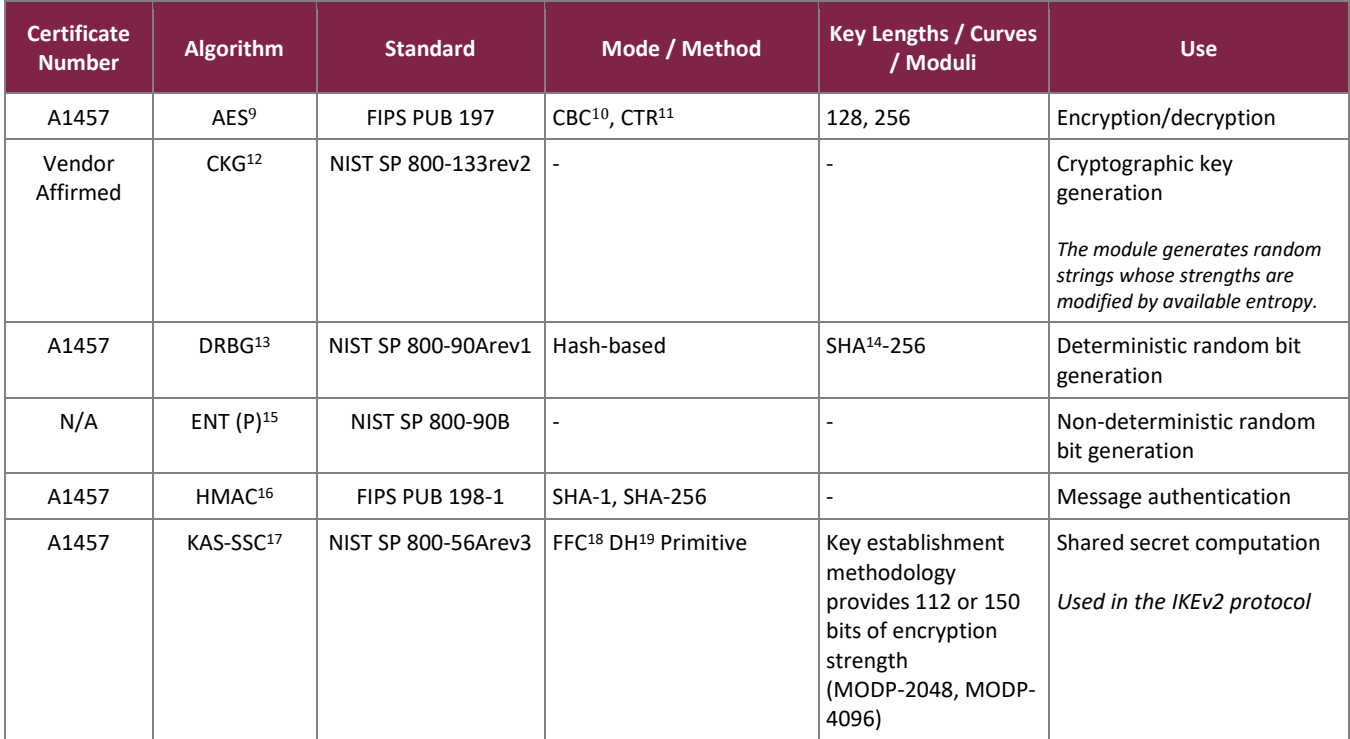

<sup>9</sup> AES – Advanced Encryption Standard

<sup>12</sup> CKG – Cryptographic Key Generation

<sup>13</sup> DRBG – Deterministic Random Bit Generator

- <sup>14</sup> SHA Secure Hash Algorithm
- <sup>15</sup> ENT Entropy
- <sup>16</sup> HMAC Hash-based Message Authentication Code
- <sup>17</sup> KAS-SSC Key Agreement Scheme Shared Secret Computation

<sup>18</sup> FFC – Finite Field Cryptography

<sup>19</sup> DH – Diffie-Hellman

This document may be freely reproduced and distributed whole and intact including this copyright notice.

<sup>10</sup> CBC – Cipher Blocker Chaining

<sup>11</sup> CTR – Counter

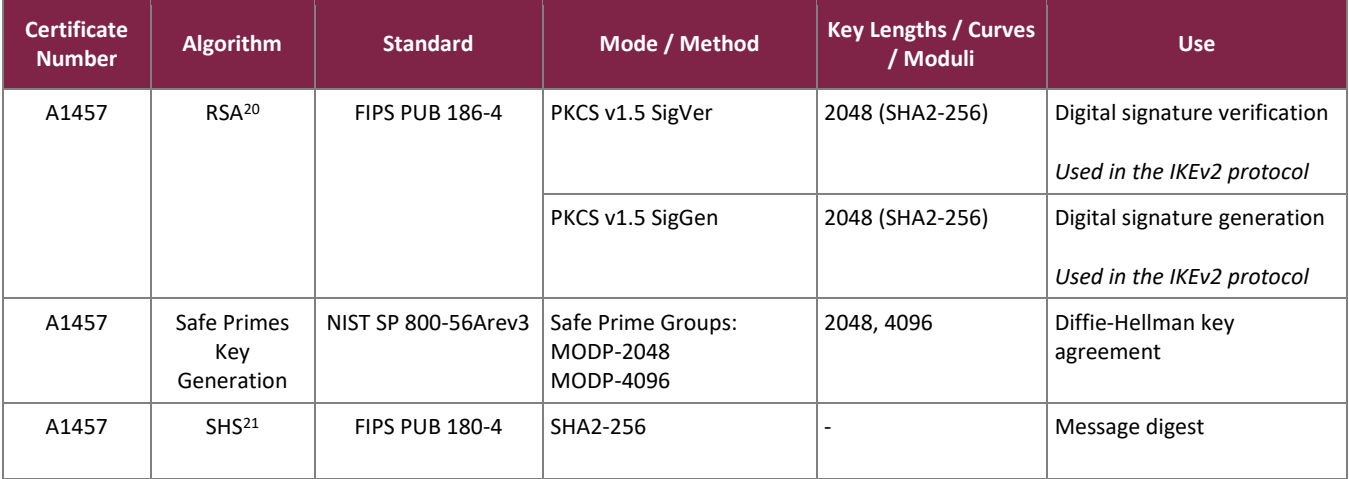

The module includes the following vendor-affirmed security methods in the Hughes IPsec IPGW OpenSSL Crypto Library v1.0:

• *Cryptographic key generati*o*n* – As per *NIST SP 800-133rev2*, the module uses the FIPS-Approved Hashbased DRBG specified in *NIST SP 800-90Arev1* to generate random seeds. The resulting generated seeds are unmodified output from the DRBG. The module generates random strings whose strengths are modified by available entropy. According FIPS 140-2 Implementation Guidance D.12, a component key generation (CKG) using the unmodified output of an approved DRBG can be used to generate seed for the asymmetric key generation. This method is valid per option 1 from section "4. Using the Output of a Random Bit Generator" of FIPS SP 800-133rev2. Based on Additional Comments #1 of FIPS IG D.12, this statement is enough and it is not necessary that the vendor justifies the equivalency between this operation and XORing U and V with V as a string of zeros.

<span id="page-7-0"></span>The FIPS-Approved algorithms listed in [Table 4](#page-7-0) [below](#page-7-0) are implemented in the module kernel.

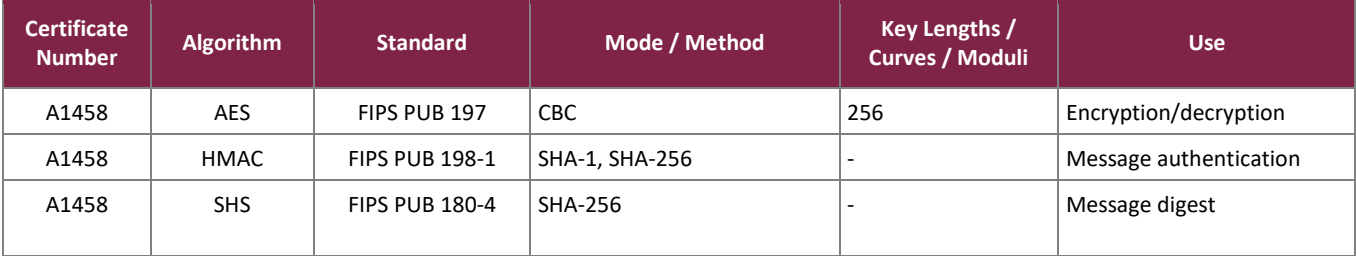

#### **Table 4 – Approved Algorithm Certificate Numbers (Hughes IPsec IPGW Kernel Crypto Library 1.0)**

<span id="page-7-1"></span>The FIPS-Approved algorithms listed in [Table 5](#page-7-1) [below](#page-7-1) are implemented in the Hughes IPsec IPGW IKEv2 Protocol Crypto Library 1.0.

#### **Table 5 – Algorithm Certificate Numbers (Hughes IPsec IPGW IKEv2 Protocol Library 1.0)**

<sup>20</sup> RSA – Rivest Shamir Adleman

<sup>21</sup> SHS – Secure Hash Standard

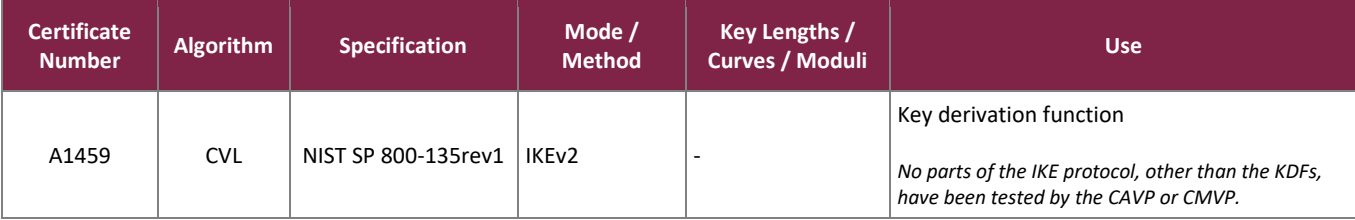

The module implements the non-Approved algorithms listed below (these algorithms shall not be used in the Approved mode of operation):

• SNMPv2<sup>22</sup> KDF (non-compliant)

### <span id="page-8-0"></span>2.2.1 Modes of Operation

The module supports two modes of operation: Approved and non-Approved. The module will be in FIPS-Approved mode when all power up self-tests have completed successfully, and only Approved or Allowed algorithms are invoked. See [Table 3,](#page-6-1) [Table 4,](#page-7-0) and [Table 5](#page-7-1) above for a list of the Approved and Allowed algorithms.

The module can alternate service-by-service between Approved and non-Approved modes of operation. The module will switch to the non-Approved mode upon execution of a non-Approved service. The module will switch back to the Approved mode upon execution of an Approved service.

The services available in the non-Approved mode of operation are listed in section [2.4](#page-11-0) [below.](#page-11-0)

#### <span id="page-8-1"></span>**2.3 Module Interfaces**

The module's design separates the physical ports into four logically distinct and isolated categories. They are:

- Data Input Interface
- Data Output Interface
- Control Input Interface
- Status Output Interface

The cryptographic boundary is defined as the outer casing of the IPsec IPGW. The physical access points on the appliance are the interfaces for the module. [Table 6](#page-9-0) (front panel) and [Table 7](#page-9-1) (rear panel) [below](#page-9-1) specify the physical ports and manual controls employed by the module, and provides a mapping from the physical interfaces to logical interfaces as defined by FIPS 140-2.

<sup>22</sup> SNMP – Simple Network Management Protocol

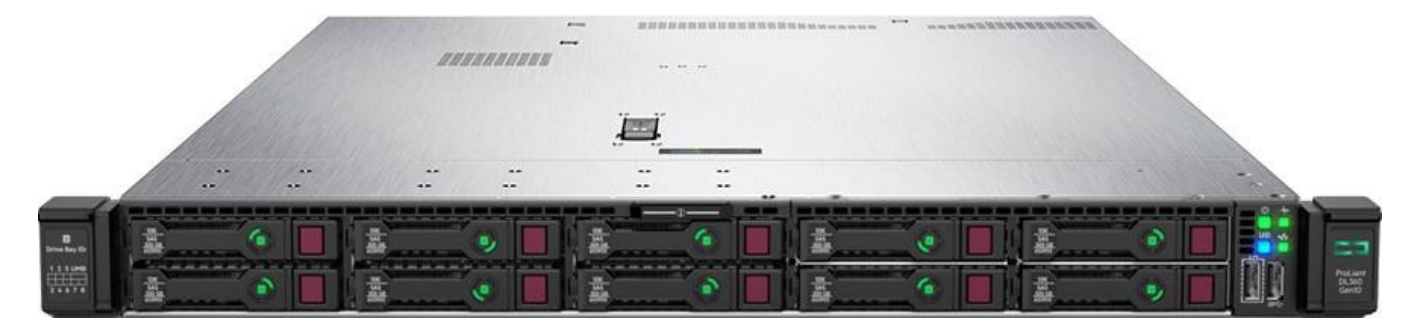

**Figure 2 – IPsec IPGW Front Panel**

#### **Table 6 – FIPS 140-2 Logical Interface Mappings (Front Panel)**

<span id="page-9-2"></span><span id="page-9-0"></span>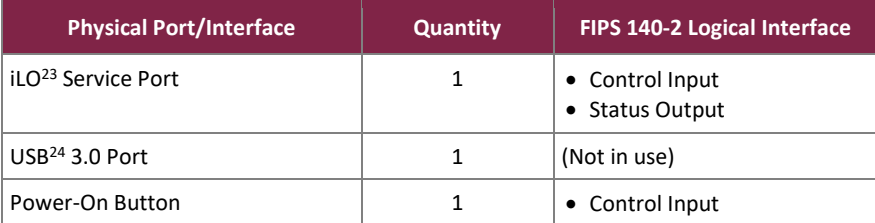

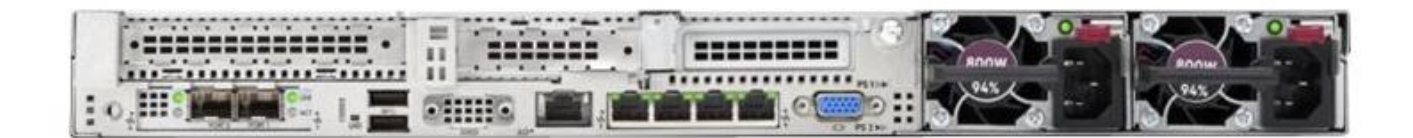

#### **Figure 3 – IPsec IPGW Rear Panel**

#### **Table 7 – FIPS 140-2 Logical Interface Mappings (Rear Panel)**

<span id="page-9-1"></span>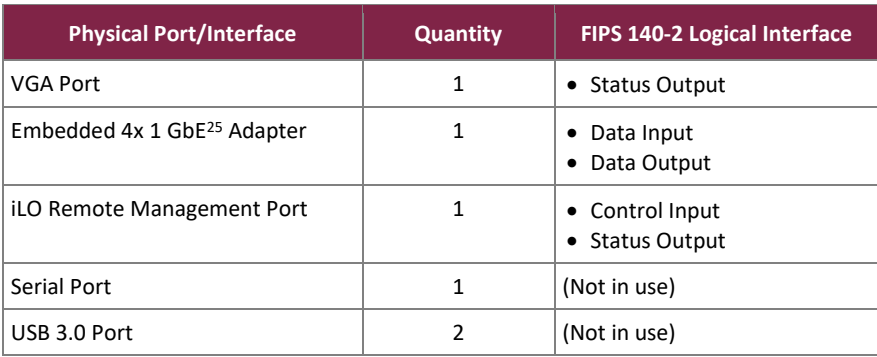

<sup>23</sup> ILO – Integrated Lights Out

<sup>24</sup> USB – Universal Serial Bus

<sup>25</sup> GbE – Gigabit Ethernet

IPsec IP Gateway Server ©2021 Hughes Network Systems, LLC This document may be freely reproduced and distributed whole and intact including this copyright notice. **Page 10 of 25**

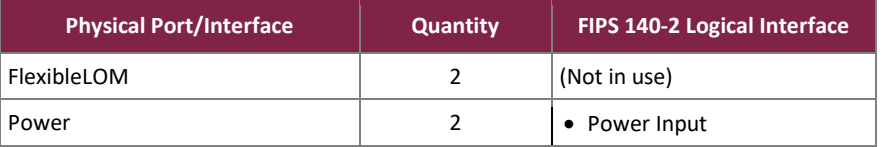

<span id="page-10-0"></span>The module uses LEDs<sup>26</sup> to provide status indications for the state and health of the modem. [Table 8](#page-10-0) [below](#page-10-0) lists each LED and its meaning.

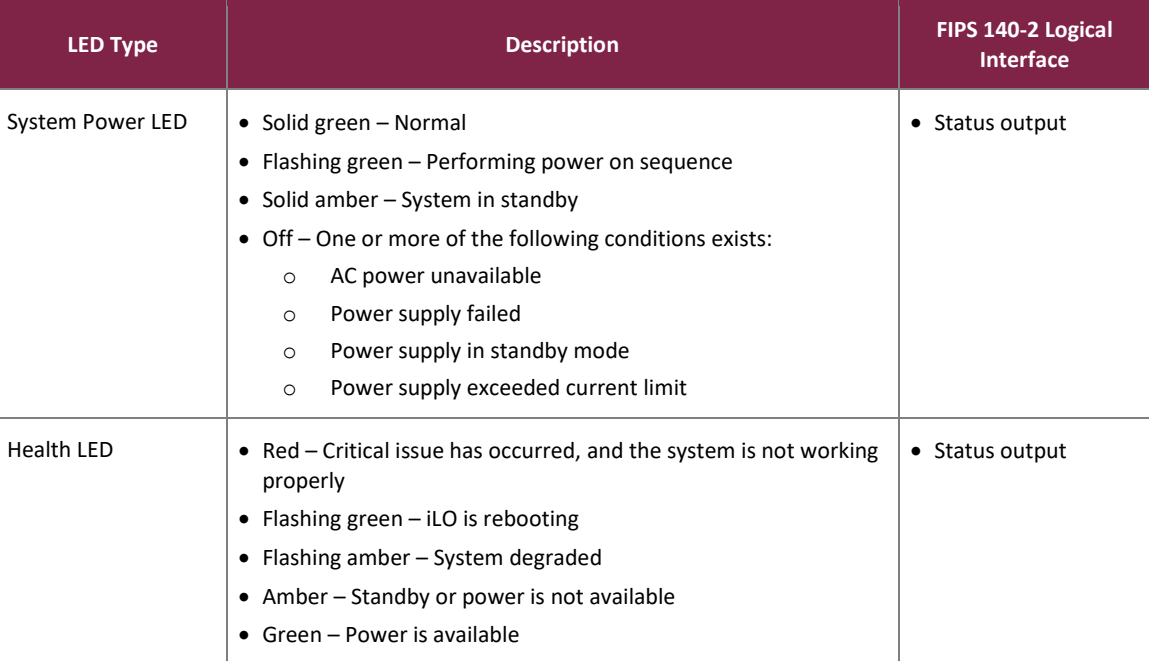

#### **Table 8 – LEDs and Status Indications (Front Panel)**

#### **Table 9 – LEDs and Status Indications (Front and Rear Panel)**

<span id="page-10-1"></span>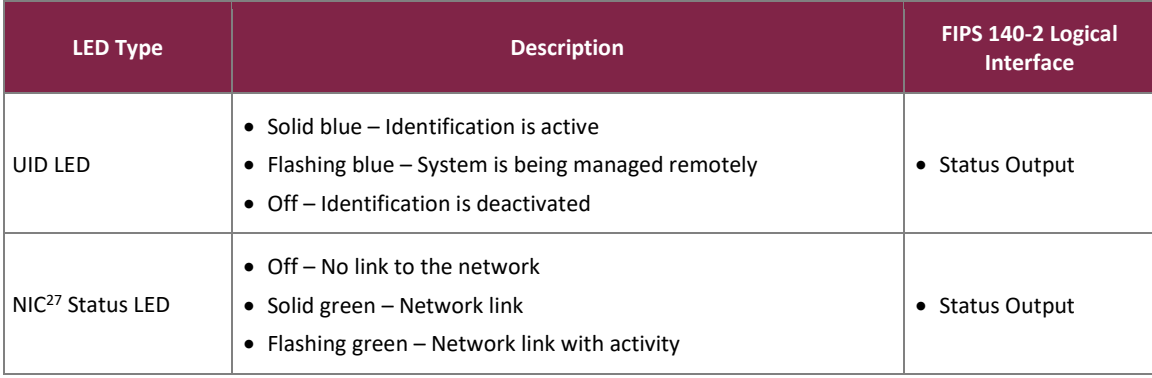

<sup>27</sup> NIC – Network Interface Card

#### <span id="page-11-0"></span>**2.4 Roles, Services, and Authentication**

The sections below describe the module's roles and services and define any authentication methods employed.

### <span id="page-11-1"></span>2.4.1 Authorized Roles

As required by FIPS 140-2, the module supports two roles that operators may assume: Crypto Officer (CO) role and User role. Each role has access to all module services. Operators implicitly assume the set of both CO and User roles upon accessing the module. The module supports multiple concurrent operators.

### <span id="page-11-2"></span>2.4.2 Operator Services

Descriptions of the services available to the CO role and User role are provided i[n Table](#page-11-3) 10 [below.](#page-11-3) Please note that the keys and Critical Security Parameters (CSPs) listed in the table indicate the type of access required using the following notation:

- R Read: The CSP is read.
- W Write: The CSP is established, generated, or modified.
- X Execute: The CSP is used within an Approved or Allowed security function.
- Z The CSP is zeroized.

<span id="page-11-3"></span>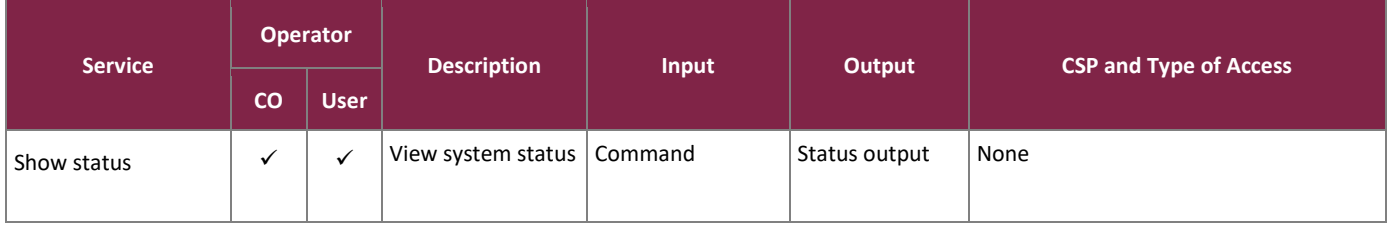

#### **Table 10 – Mapping of Module Services to Roles, CSPs, and Type of Access**

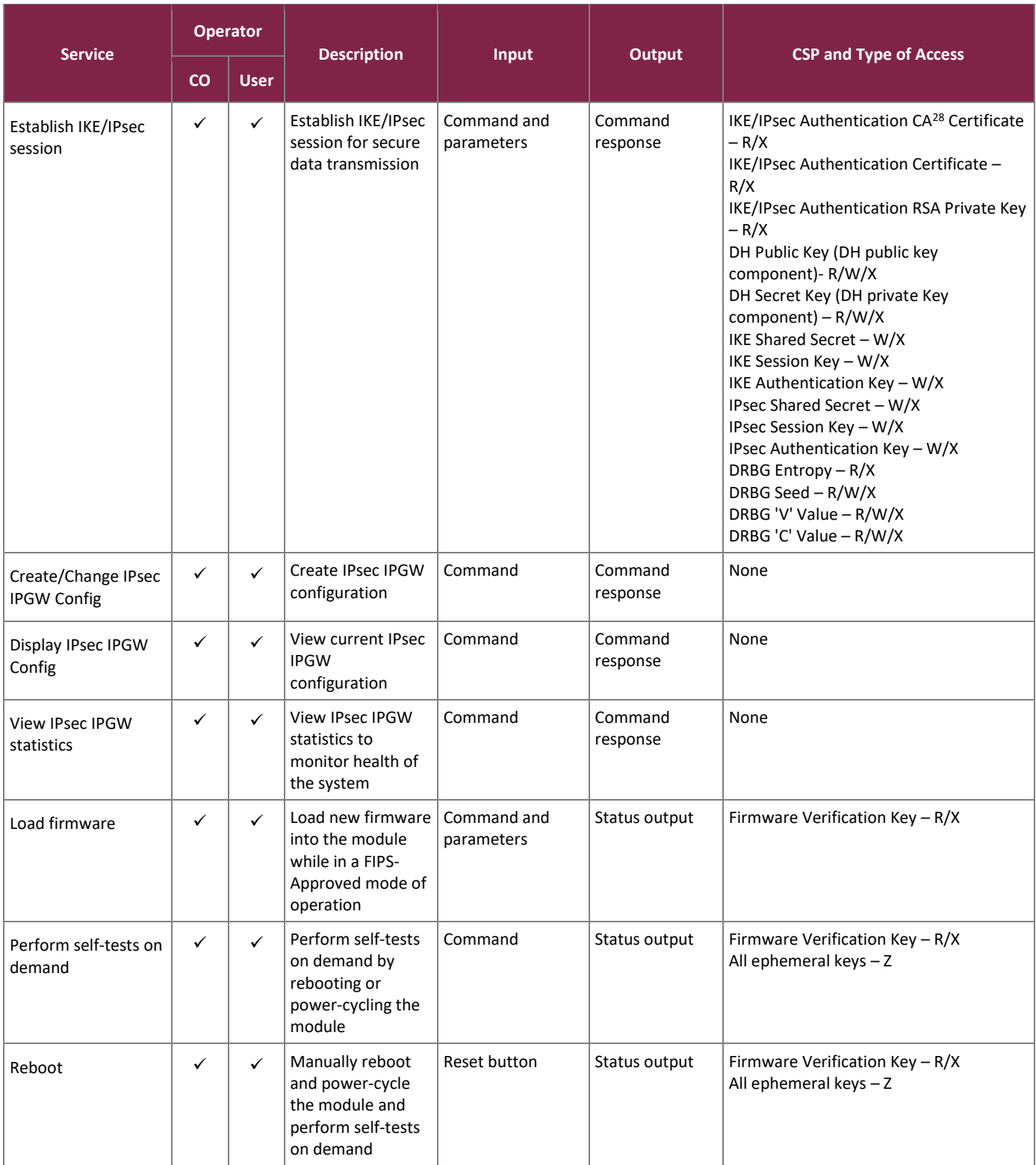

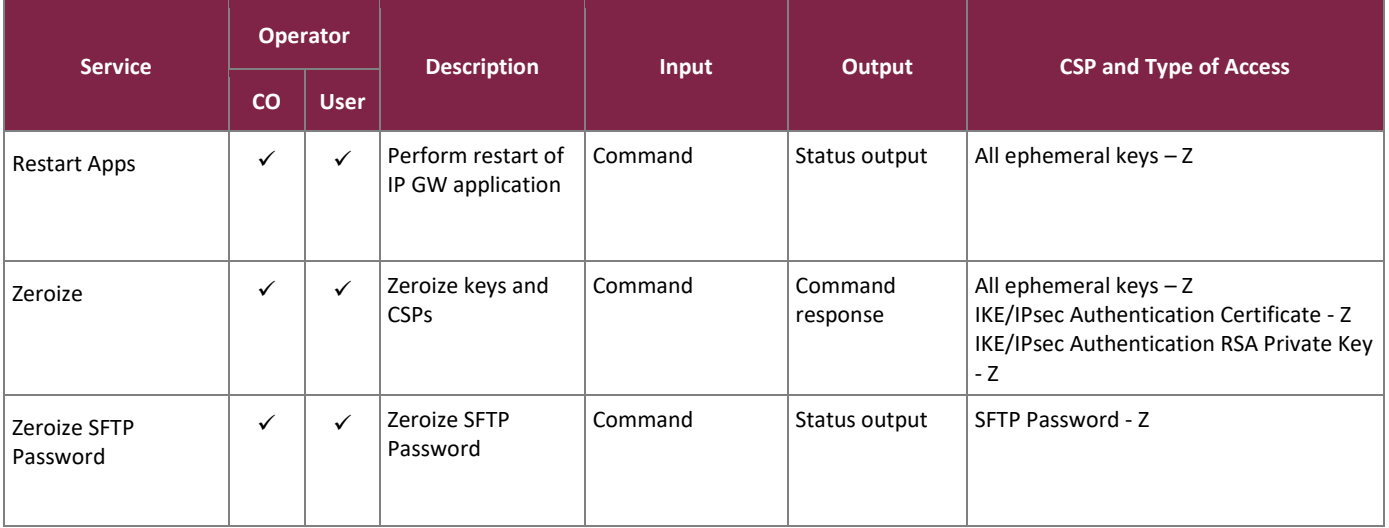

### <span id="page-13-0"></span>2.4.3 Non-Approved Services

<span id="page-13-4"></span>The module performs service-by-service switching between FIPS-Approved and non-Approved mode. [Table 11](#page-13-4) – [Non-Approved Services](#page-13-4) below lists the services available in the non-Approved mode of operation.

#### **Table 11 – Non-Approved Services**

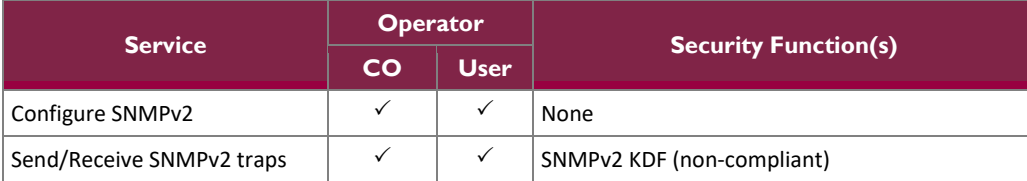

#### <span id="page-13-1"></span>2.4.4 Authentication

The module does not support authentication mechanisms. The operator implicitly assumes the set of roles consisting of the CO and User when accessing the module.

### <span id="page-13-2"></span>**2.5 Physical Security**

The IPsec IPGW is a multiple-chip standalone cryptographic module. The module consists of a hard metal enclosure with production-grade components that include standard passivation techniques.

### <span id="page-13-3"></span>**2.6 Operational Environment**

The module does not provide a general-purpose OS to the user. The module has an Intel Xeon-Gold 6230 processor, which runs CentOS 8.2.2004. The module offers no mechanisms for the operator to modify software/firmware components of the operating system, nor does it offer a way to load and execute software or firmware that was not included as part of the module validation. Only the signed image installed on the module can be executed

### **2.7 Cryptographic Key Management**

The module supports the CSPs listed [below](#page-14-2) in [Table 12.](#page-14-2)

<span id="page-14-2"></span><span id="page-14-1"></span><span id="page-14-0"></span>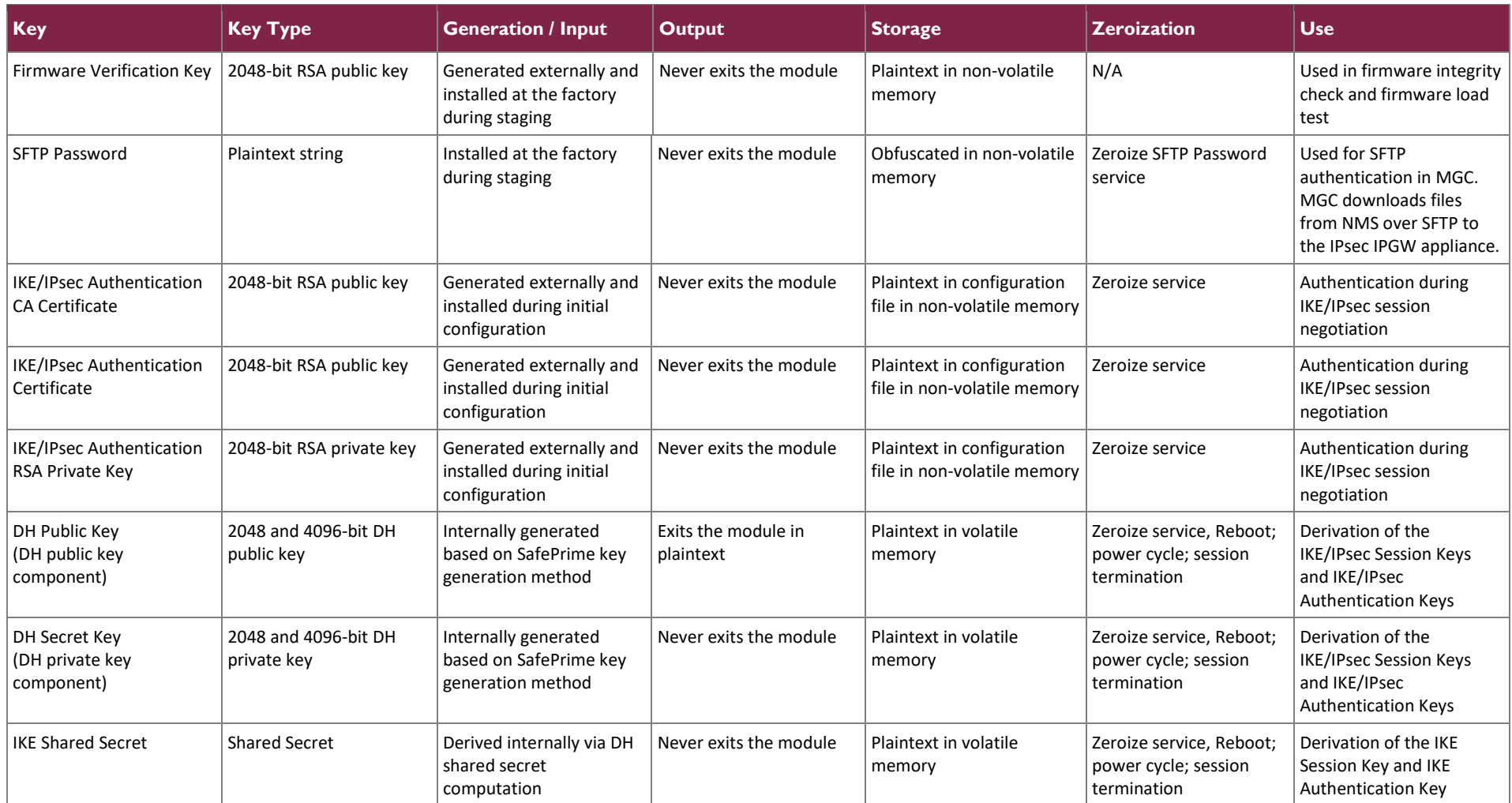

#### **Table 12 – Cryptographic Keys, Cryptographic Key Components, and CSPs**

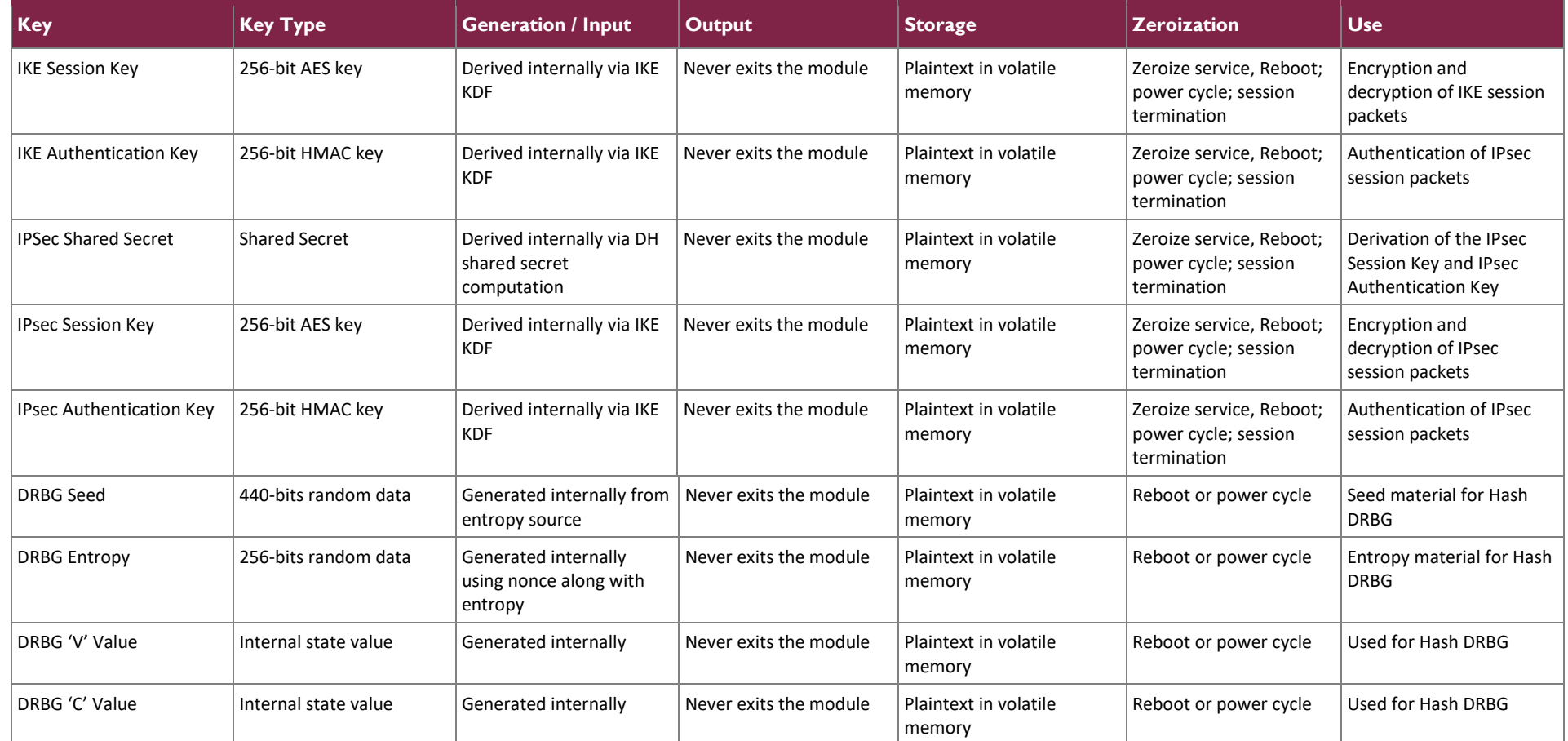

### <span id="page-16-0"></span>**2.8 EMI / EMC**

The IPsec IPGW was tested and found conformant to the EMI/EMC requirements specified by 47 Code of Federal Regulations, Part 15, Subpart B, Unintentional Radiators, Digital Devices, Class A (business use).

#### <span id="page-16-1"></span>**2.9 Self-Tests**

Cryptographic self-tests are performed automatically by the module when the module is first powered up and loaded into memory as well as conditionally. The following sections list the self-tests performed by the module, their expected error status, and the error resolutions.

### <span id="page-16-2"></span>2.9.1 Power-Up Self-Tests

The IPsec IPGW performs the following self-tests at power-up:

- IPsec IPGW Firmware:
	- o Firmware integrity Test (2048-bit RSA with SHA-256)
	- $\circ$  AES encrypt and decrypt KAT<sup>29</sup> (CBC-mode)
	- o DRBG KAT (NIST SP800-90A Hash DRBG)
	- o HMAC KATs using SHA-1 (160-bit) and SHA2 (256-bit)
	- o DH Primitive "Z" Computation KATs for 2048-bit and 4096-bit

NOTE: A separate test for SHA-1 and SHA-2 is not needed as these algorithms are tested in the HMAC KATs. A separate test for RSA signature verification is not needed, as this algorithm is tested in the Firmware Integrity Test.

- MGC Firmware:
	- o Firmware integrity test (2048-bit RSA with SHA-256)
	- $\circ$  AES encrypt and decrypt KAT<sup>30</sup> (CBC-mode)
	- o DRBG KAT (NIST SP800-90A Hash DRBG)
	- o HMAC KATs using SHA-1 (160-bit) and SHA-2 (256-bit)
	- o RSA sign/verify KAT

NOTE: A separate test for SHA-1 and SHA-2 are not needed as these algorithms are tested in the HMAC KATs.

- Kernel:
	- o Hughes IPsec IPGW Kernel Crypto Library 1.0
		- AES encrypt and decrypt KAT (CBC-mode)
		- HMAC KATs using SHA-1 and SHA-256

NOTE: A separate test for SHA-1 and SHA-2 is not needed as these algorithms are tested in the HMAC KATs.

### <span id="page-16-3"></span>2.9.2 Conditional Self-Tests

The IPsec IPGW performs the following conditional self-tests:

• IPsec IPGW Firmware:

<sup>29</sup> KAT – Known Answer Test

<sup>30</sup> KAT – Known Answer Test

 $\circ$  A vendor defined continuous health test (CHT) on the entropy source (No direct implementation of the RCT or APT are implemented, however the vendor defined health test will reject all samples rejected by the RCT or APT in addition to other samples indicative of a failure mode of the source).

The CHT test is performed over 65536 consecutive samples, which exceed the requirement for 1024

- MGC Firmware:
	- o IPGW Firmware Load Test (2048-bit RSA with SHA-256)

The module performs all applicable assurances for its key agreement scheme as specified in section 9 of *NIST SP 800-56Arev3*.

### <span id="page-17-0"></span>2.9.3 Critical Function Self-Tests

The IPsec IPGW Firmware performs health checks for the DRBG's Generate, Instantiate, and Reseed functions as specified in section 11.3 of *NIST SP 800-90Arev1*. These tests are performed at module power-up.

The MGC Firmware performs health checks for the DRBG's Generate, Instantiate, and Reseed functions as specified in section 11.3 of *NIST SP 800-90Arev1*. These tests are performed at module power-up.

#### <span id="page-17-1"></span>2.9.4 Self-Test Failures

If the firmware integrity test, power-up self-tests, or DRBG health checks fail, the module enters a critical error where all cryptographic functions and data output services are inhibited. A critical error is logged in the /opt/<IPSec IPGW Device ID>/logs/ipgw.log file and sent to the operator. An internal monitoring system checks the log file for errors. When a critical error is detected, the internal monitoring system reboots the module, setting it back to an operational state. If the module cannot be set back to an operational state, then the module is considered to be malfunctioning or compromised, and Hughes Customer Support must be contacted.

If the firmware load test fails, the firmware load process is aborted and no firmware is loaded; however, no module halts or restarts are required to clear the error state. This is a transient error state; once the module sends a status message of the error, then the error state is automatically cleared, and the module returns to a fully operational state.

If any other conditional self-test fails, the module enters a critical error where all cryptographic functions and data output services are inhibited. A critical error is logged in the /opt/<IPGW Device ID>/logs/ipgw.log file and sent to the operator. An internal monitoring system checks the log file for errors. When a critical error is detected, the internal monitoring system reboots the module. Once rebooted, the module performs all power-up self-tests. If completed successfully, the module returns to an operational state where the conditional self-tests can be retried, or a new service performed. If the conditional self-test error persists, then the module is considered to be malfunctioning or compromised, and Hughes Customer Support must be contacted.

The module outputs status on both success and failure of the power-up self-tests. If the self-tests complete successfully, the module sends a "The KAT tests are pass" message to the /opt/<IPGW Device ID>/logs/ipgw.log file. If the self-tests fail, the module sends a "ERROR: Exit the IPGW because KAT Test Failure" message to the /opt/<IPGW Device ID>/logs/ipgw.log file.

### <span id="page-18-0"></span>**2.10 Mitigation of Other Attacks**

This section is not applicable. The modules does not claim to mitigate any attacks beyond the FIPS 140-2 Level 1 requirements for this validation.

# <span id="page-19-0"></span>**3. Secure Operation**

The sections below describe how to place and keep the module in the FIPS-approved mode of operation. **Any operation of the module without following the guidance provided below will result in non-compliant use and is outside the scope of this Security Policy.**

#### <span id="page-19-1"></span>**3.1 Initial Setup and Installation**

Before the IPsec IPGW is shipped to the customer, it is hot staged by Hughes network engineers. During hot staging, the IPsec IPGW firmware is installed onto the HPE DL360 Gen10 Server. The module is configured, including all settings to operate in a FIPS-Approved mode, and all keys are loaded. The module is field tested to ensure proper operation. After hot staging is complete, the CO shall receive the pre-configured IPsec IPGW server from Hughes via trusted couriers (e.g. United Parcel Service, Federal Express, etc.).

On receipt, the CO must check the package for any irregular tears or openings. If any such damage exists, the CO shall contact Hughes immediately for instructions. The CO shall also retain the packing list, making sure all the items on the list are present.

In order to physically install the module correctly, the CO shall follow the instructions in the *JUPITER Gateway Installation Guide.* The CO must confirm that the IPsec IPGW is operating in a FIPS-Approved mode of operation by opening the Web UI and verifying that "FIPS Mode = Enabled".

### <span id="page-19-2"></span>**3.2 Crypto Officer Guidance**

The CO is responsible for ensuring that the module is operating in its FIPS-Approved mode of operation. When configured according to this Security Policy, the module only runs in a FIPS-Approved mode of operation.

### <span id="page-19-3"></span>3.2.1 Monitoring Status

The CO shall be responsible for regularly monitoring the module's status for FIPS-Approved mode of operation. When configured according to the CO guidance in this Security Policy, the module only operates in the FIPS-Approved mode. The CO may view the module's operational status through the status indicator displayed in the Web UI or by checking the log file, /var/log/mgc.log: FIPS MODE Enable.

### <span id="page-19-4"></span>3.2.2 Firmware Loading

The module's firmware can be updated using the external NMS UI. After the module receives a new firmware image to load, the MGC executes the 2048-bit RSA with SHA-256 Firmware Load Test. If the test is passed, the new firmware is loaded, and the module automatically reboots to activate the new firmware. If the test is failed, the new firmware is discarded, and the module returns to normal operation.

Please note that, to maintain the module's validation status, only FIPS-validated firmware shall be loaded. Any firmware loaded into this module that is not shown on the module certificate is out of the scope of this Security Policy and will require a separate FIPS 140-2 validation.

#### <span id="page-20-0"></span>3.2.3 Zeroization

To zeroize all plaintext non-ephemeral keys and CSPs (except SFTP Password), the CO must perform the following steps:

- 1. Open the MGC GUI
- 2. Navigate to **MGC** → **IPGW Zeroization**
- 3. Select the "**CLICK HERE**" link to initiate the zeroization process
- 4. Once initiated, a popup log, listing the keys and certificates being zeroized, is displayed
- 5. When the **"Zeroization Done"** status appears in the popup log, then the keys and CSPs are successfully zeroized

To zeroize the SFTP password, the CO must perform the following steps:

- 1. Open the MGC GUI
- 2. Navigate to **MGC -> SFTP Zeroization**
- 3. Select the "**CLICK HERE**" link to initiate the SFTP zeroization process
- 4. Once initiated, a popup log, listing the files being zeroized, is displayed
- 5. When the **"SFTP Zeroization Done"** status appears in the popup log, the SFTP password has been zeroized.

Once invoked, the effect of the zeroization process is immediate and will not allow enough time to compromise any stored plaintext keys or CSPs.

#### <span id="page-20-1"></span>**3.3 User Guidance**

While the CO is responsible for ensuring that the module's physical security mechanisms are in place and that the module is running in a FIPS-Approved mode of operation, Users should also monitor appliance status. Any changes in the status of the module should immediately be reported to the CO.

#### <span id="page-20-2"></span>**3.4 Additional Guidance and Usage Policies**

This section notes additional guidance and policies that must be followed by module operators.

• To execute the module's power-up self-tests on-demand, the module's host device can be rebooted or power-cycled.

# <span id="page-21-0"></span>**4. Appendix**

#### <span id="page-21-1"></span>**4.1 Acronyms**

<span id="page-21-2"></span>[Table 13](#page-21-2) provides definitions for the acronyms used in this document.

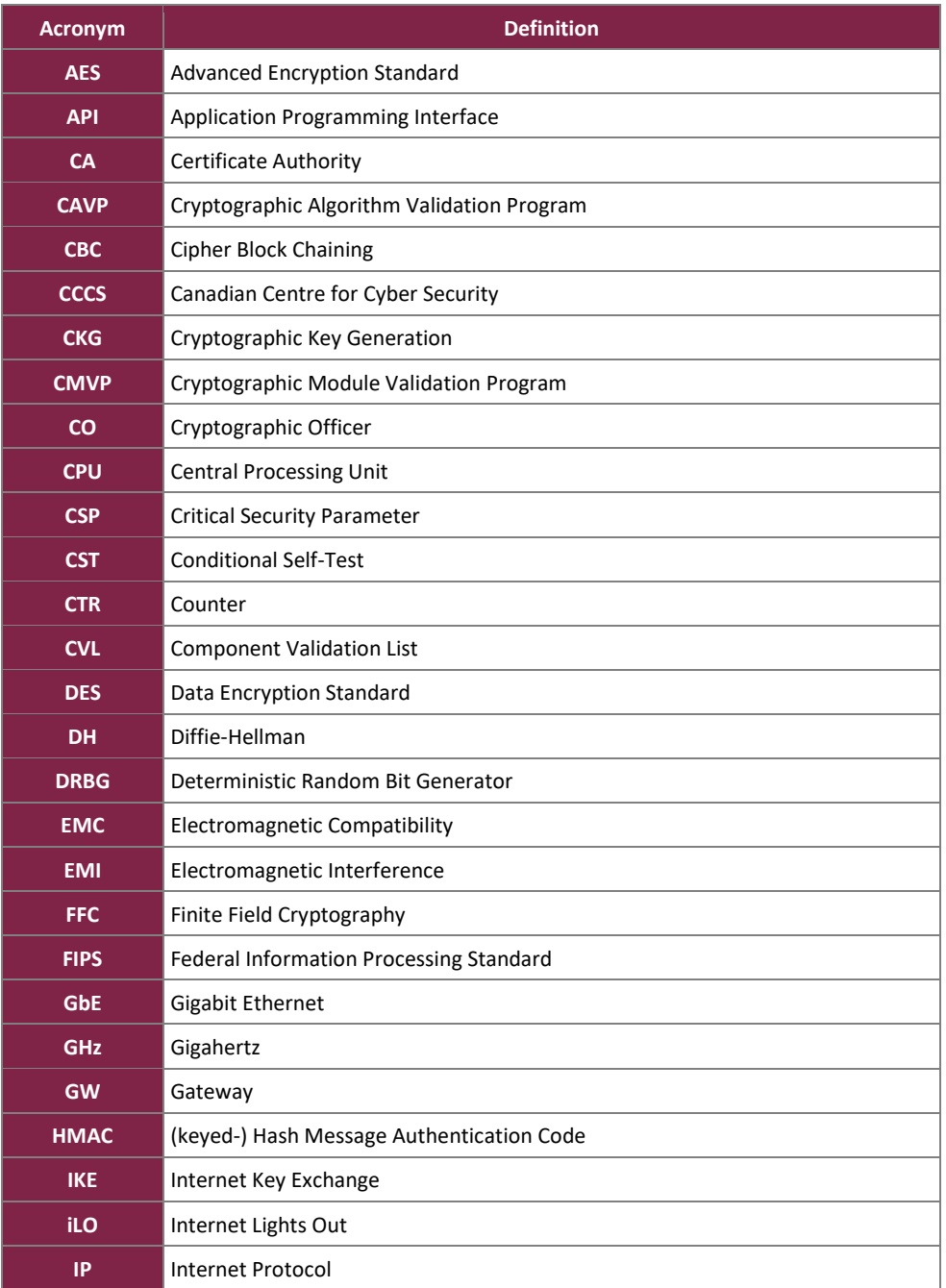

#### **Table 13 – Acronyms**

IPsec IP Gateway Server ©2021 Hughes Network Systems, LLC This document may be freely reproduced and distributed whole and intact including this copyright notice. **Page 22 of 25**

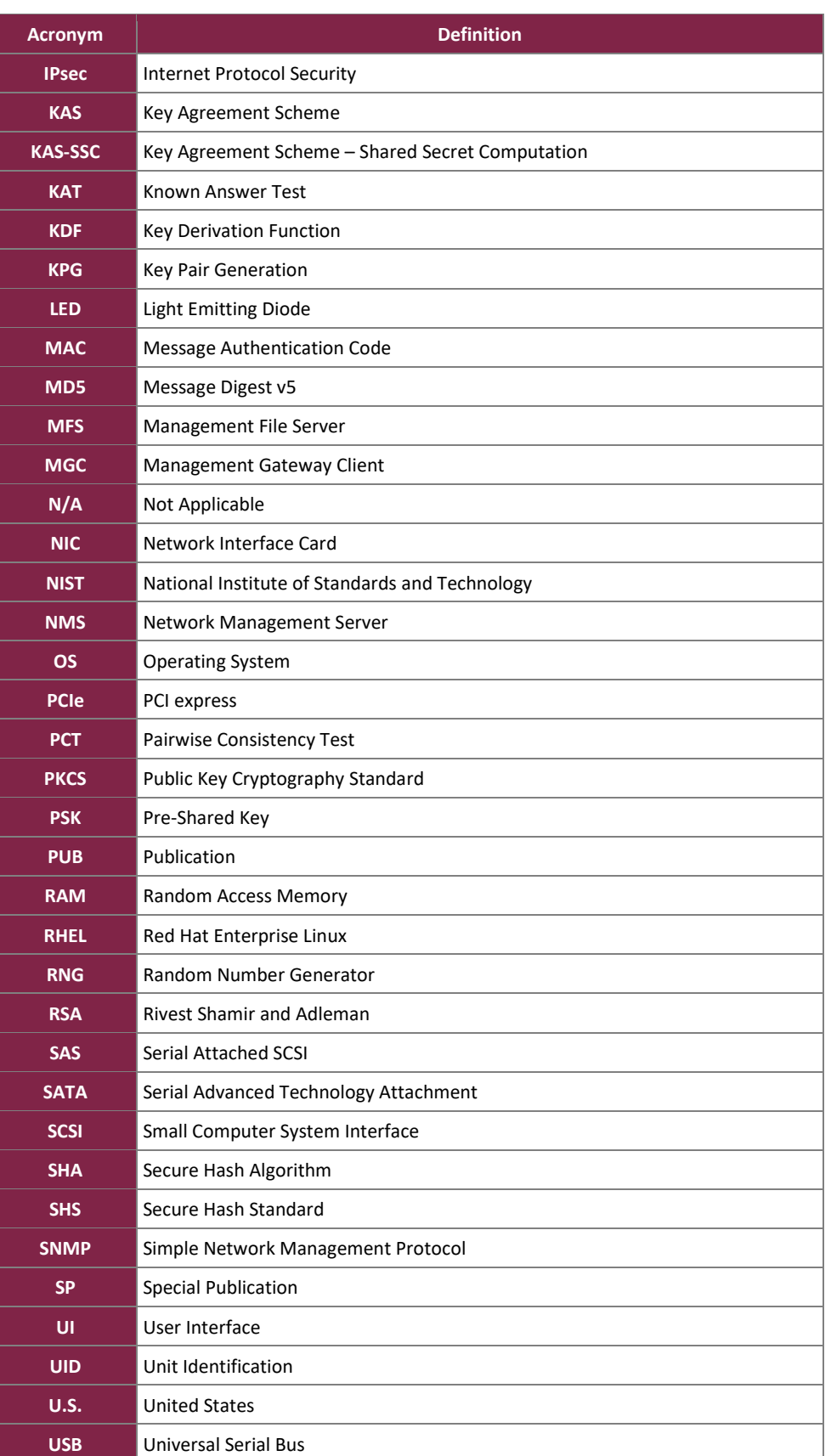

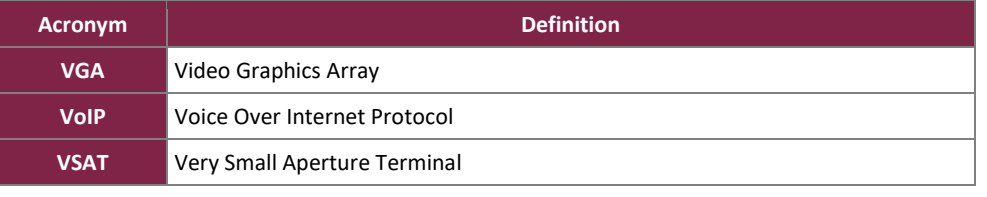

Prepared by: **Corsec Security, Inc.**

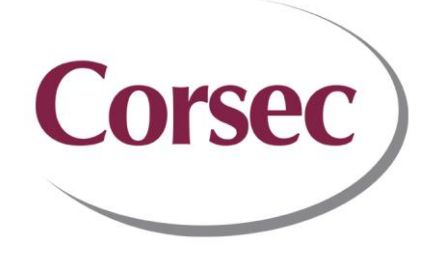

13921 Park Center Road, Suite 460 Herndon, VA 20171 United States of America

> Phone: +1 703 267 6050 Email: [info@corsec.com](mailto:info@corsec.com) [http://www.corsec.com](http://www.corsec.com/)